# 7188E/843X/844X/883X/884X

**TCP/IP Library User's Manual** 

#### Warranty

All products manufactured by ICP DAS are warranted against defective materials for a period of one year from the date of delivery to the original purchaser.

#### Warning

ICP DAS assume no liability for damages consequent to the use of this product. ICP DAS reserves the right to change this manual at any time without notice. The information furnished by ICP DAS is believed to be accurate and reliable. However, no responsibility is assumed by ICP DAS for its use, nor for any infringements of patents or other rights of third parties resulting from its use.

#### Copyright

Copyright 2002 by ICP DAS. All rights are reserved.

#### **Trademark**

The names used for identification only may be registered trademarks of their respective companies.

## **Table of Contents**

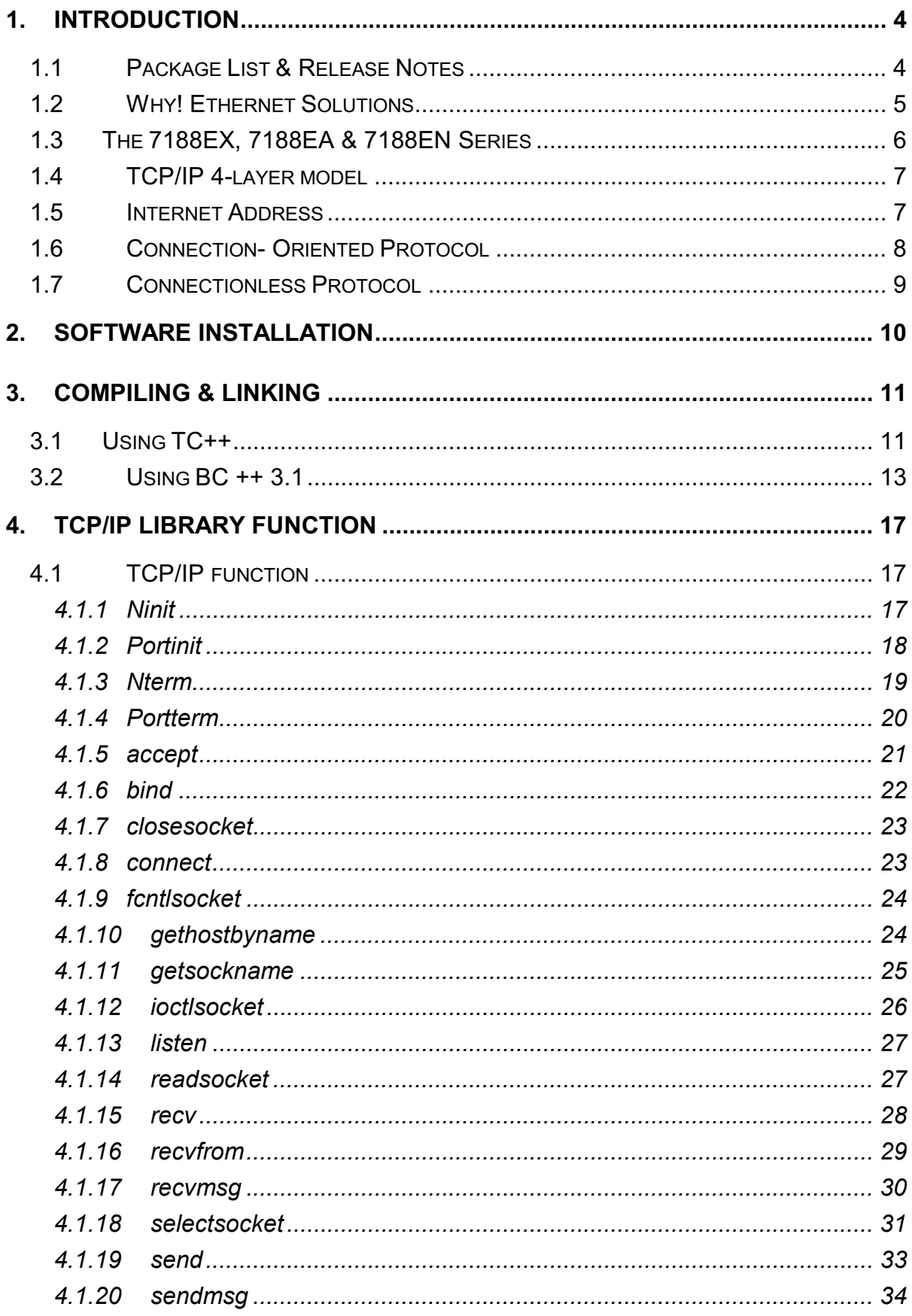

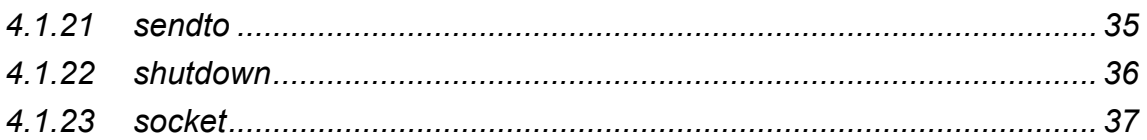

# <span id="page-3-0"></span>1. Introduction

## 1.1 Package List & Release Notes

#### **Package List**

In addition to this manual, all packages includes the following items:

- One 7188E hardware module
- One user's manual (this manual)
- One release note
- One software utility disk or CD
- One download cable, CA0915

Note: If any of these items are missing or damaged, contact the local distributors for more information. Save the shipping materials and cartons in case you want to ship in the future.

#### **Release Note**

It is recommended to read the **release note & README.TXT** first. The release note is given in the shipping. The README.TXT is given in the CD\README.TXT. Some important information are given in the release note  $&$  CD\README TXT

#### **Order Information**

Call distributor for details.

## <span id="page-4-0"></span>**1.2 Why! Ethernet Solutions**

"Embedded Internet" and "Embedded Ethernet" are hot topics today. Nowadays, the Ethernet protocol has become the de-facto standard for local area networks. Via the Internet, connectivity is spreading into many different areas, from home appliances to vending machines, from testing equipment to UPS...etc. Many embedded designers now face dilemma of adding an Ethernet interface to their products, either for use with local networks or for connecting to the Internet. Solutions to this problem include both hardware and software. Connecting via Ethernet requires a software protocol called TCP/IP. The installed base of Ethernet networks is vast and growing quickly. Most office buildings, factories, and new homes have an installed Ethernet network. With Ethernet, the network is always available. Using Ethernet for network in industrial areas is appealing because the required cabling is already installed.

The 7188E series are a series of embedded controllers designed to meet the most common requirements of Internet/Ethernet applications. They can be used to replace the PC or PLC for the harsh environment.

The 7188E series provide one on-board 10BASE-T port that is directly driven by a NE2000 compatible Ethernet controller. The 10BASE-T port is equipped with a RJ-45 connector. The 10BASE-T interface supports the max. cable length (100 meters) between 7188E  $\&$  a hub. To link the 7188E  $\&$  the other device through a 10BASE T hub, simply use two straight-through cables: one cable connects to 7188E; the other cable connects the hub to the other device

## <span id="page-5-0"></span>1.3 The 7188EX, 7188EA & 7188EN Series

The I-7188EX is powered by a 80188-40 processor with 512K bytes of static RAM, and 512K bytes of Flash memory. One serial RS-232 port and one RS-485 port are provided. The Ethernet support is provided by a NE-2000 compatible controller with 16K bytes of on-chip buffer memory and 10Base-T media interface. The I-7188EX also provides 14 user defined I/O lines. A cost-effective I/O expansion board with A/D, D/A, relays drivers and protected inputs are available. The I-7188EX also supports a battery backup SRAM board and Flash-Rom board, providing non-volatile mass storage from 128K bytes megabytes to 64 megabytes. The 10BASE-T port is equipped with a RJ-45 connector. The 10BASE-T interface supports a max. of 100 meters of Cable length between the I-7188EX and the network hub.

Compared to the I-7188EX, the I-7188EA adds seven open-collector output channels and six digital Input channels. The I/O Expansion bus has been occupied by a D/I/O expansion board.

The I-7188EN, Embedded Internet/Ethernet Controller, focuses on embedded control applications while the I-7188EN, Internet Communication Controller, focuses on communication applications and applications dependant on different embedded firmware programs. The Internet Communication Controller can be used as Device Server, Addressable Ethernet to RS-232/485/422 Converter, or Embedded Internet/Ethernet Controller. The user should refer to the comparison table to choose the product that best suit their needs. Currently, we offer a wide range of Internet Communication Controllers, such as the I-7188E1/E2/E3/E4/E5/E8. Except the RTC circuitry, the basic hardware of the I-7188EN is similar to the I-7188EX Since there are too many Configurations for the I-7188EN series product, an OEM or ODM version is welcomed.

## <span id="page-6-0"></span>1.4 TCP/IP 4-layer model

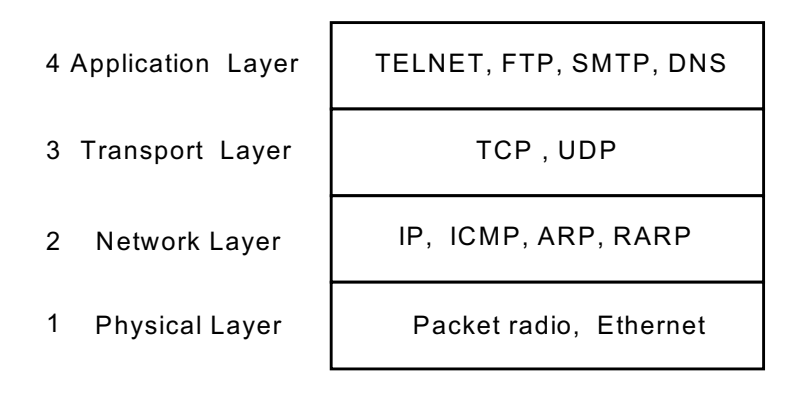

Figure 1: TCP/IP protocol suite using a 4-layer model

## **1.5 Internet Address**

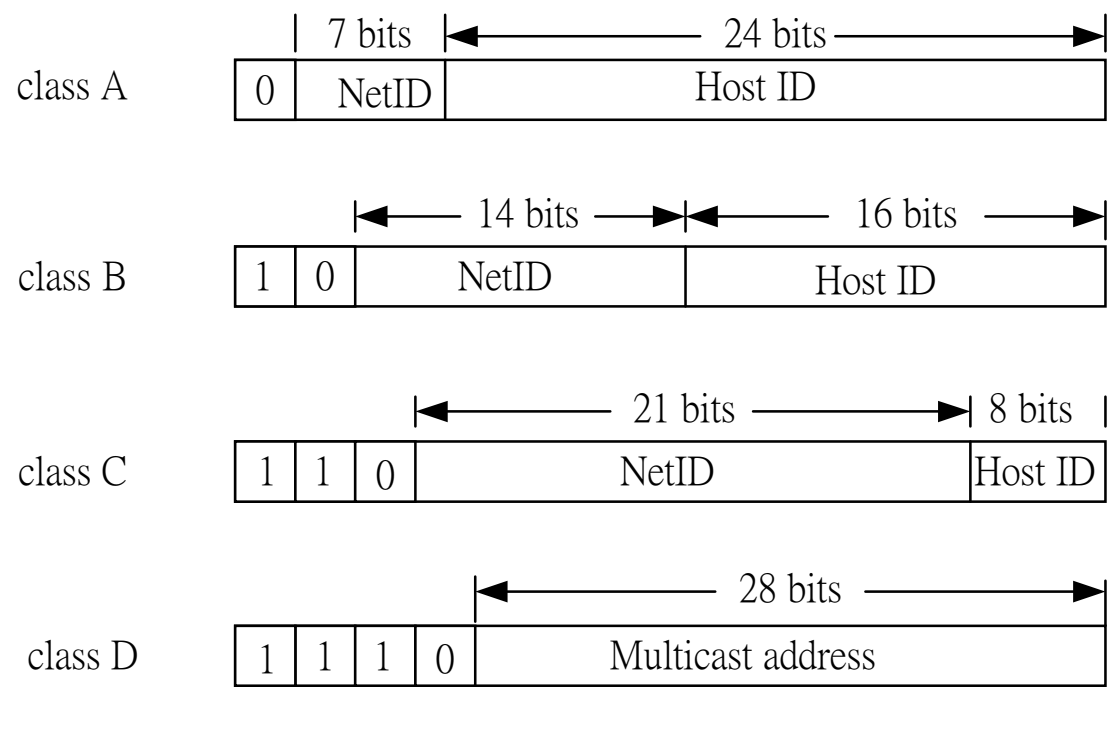

Figure 2: Internet Address.

#### <span id="page-7-0"></span>• Network Mask:

**Class A: 255.0.0.0 Class B: 255.255.0.0 Class C: 255.255.255.0 Class D: Multicast address** 

## 1.6 Connection- Oriented Protocol

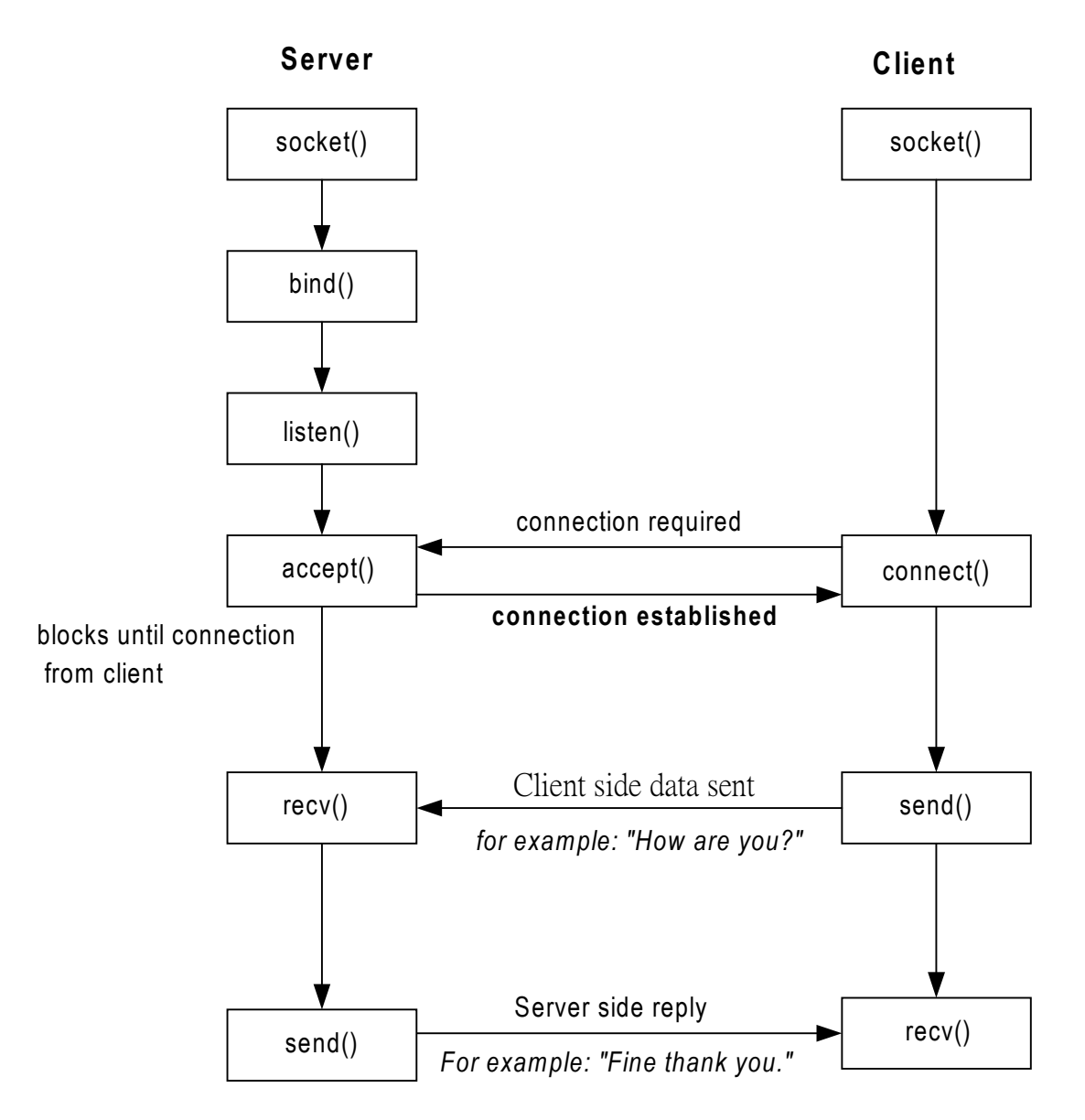

Figure 3: Connection-Oriented Protocol

## <span id="page-8-0"></span>**1.7 Connectionless Protocol**

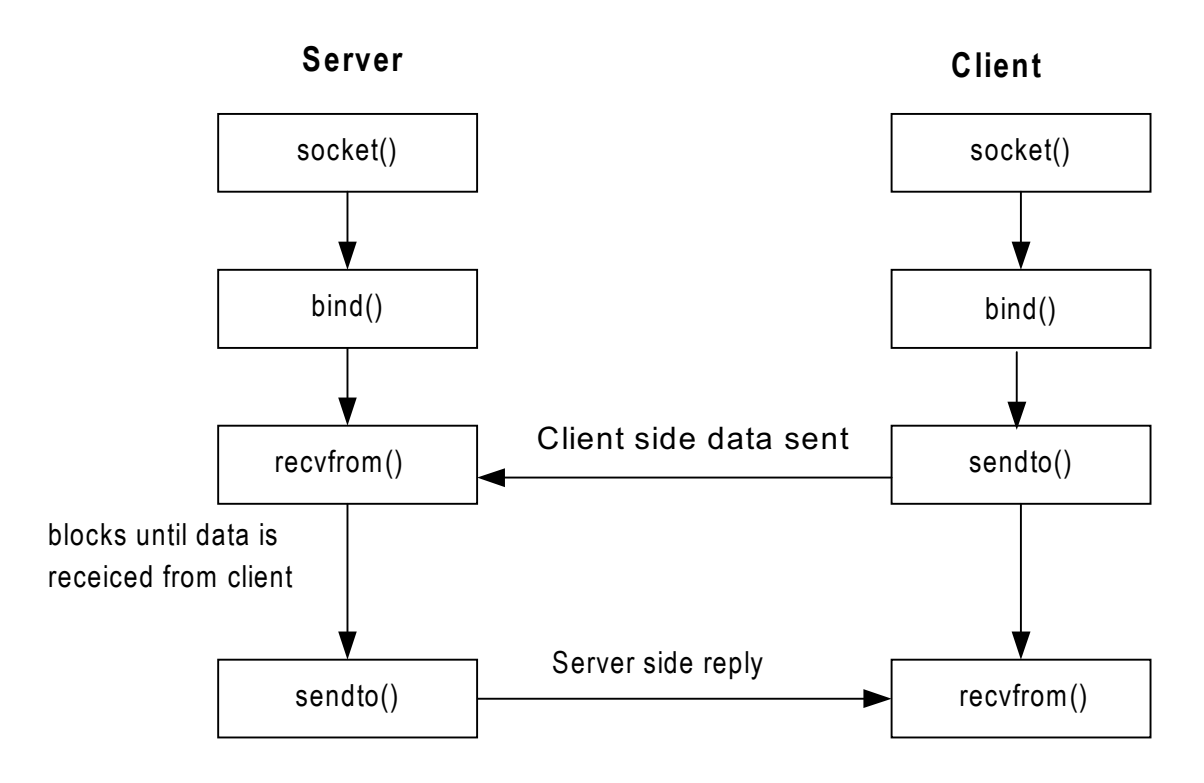

Figure 4: Connectionless Protocol

# <span id="page-9-0"></span>2. Software Installation

For the 7188E/843X/883X/844X/884X  $\bullet$ The software for the 7188E/843X/883X/844X/884X consists of one CD-ROM.

Directories of CD-ROM: Napdos\7188e\tcpip> Napdos\7188e\tcpip>xcopy/e/s \*.\* c:\tcpip\.

# <span id="page-10-0"></span>3. Compiling & linking

User must use C Language when writing programs. You can use TC++, BC++, MSC or MSVC++ (before 1.52). Please take care of the following items:

- > Generate a standard DOS executable program.
- $\triangleright$  Select CPU=80188/80186.
- $\triangleright$  Select EMULATION if floating point computation is required. (can not select 8087)

# 3.1 Using TC++

Select standard code: Options  $\rightarrow$  Application...  $\rightarrow$ 

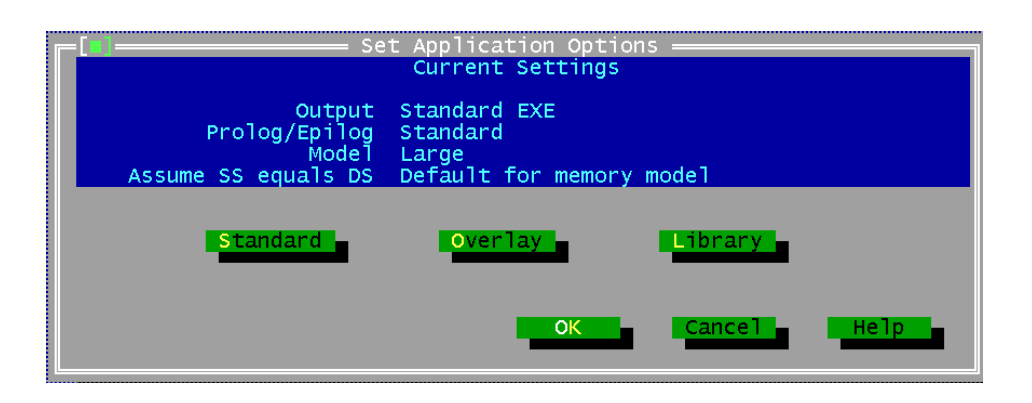

Select EMULATION, 80186, Debug info in OBJs cancel: **Option**  $\rightarrow$  Compiler  $\rightarrow$  Advanced Code Generation...  $\rightarrow$ 

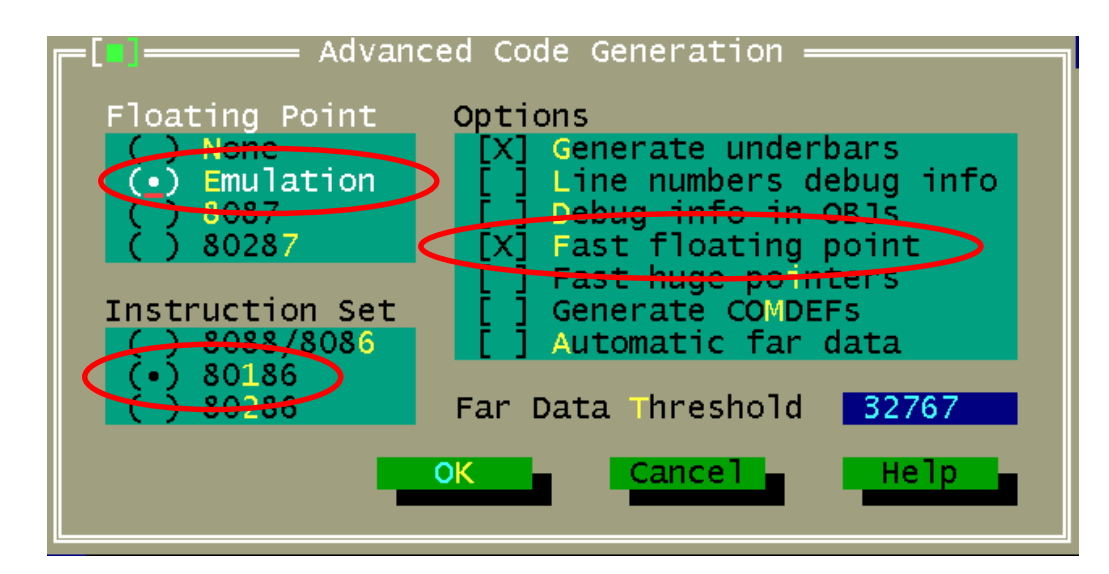

• Select None Source Debugging

#### Option  $\rightarrow$  Debugger  $\rightarrow$

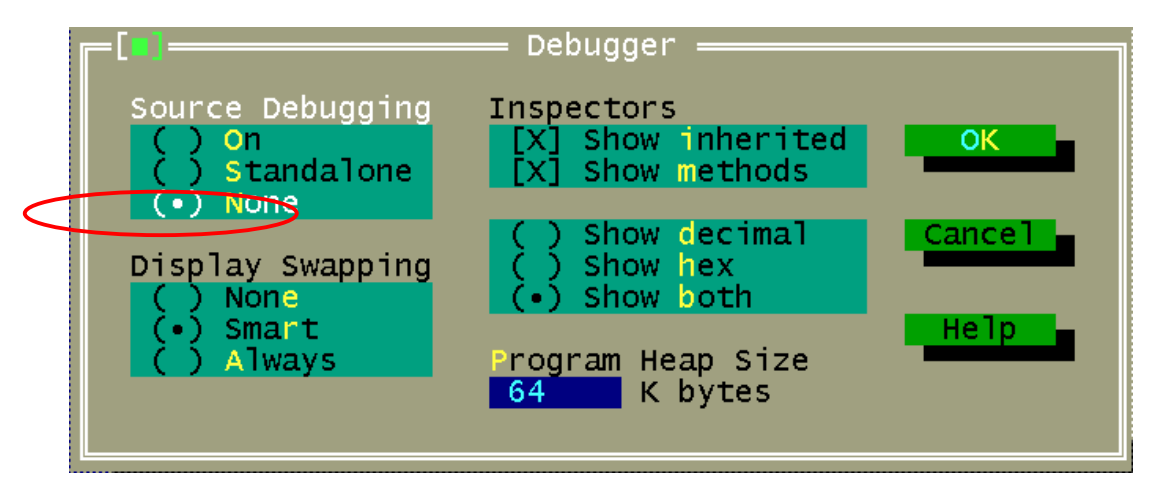

Select large mode: Options  $\rightarrow$  Compiler  $\rightarrow$  Code generation...  $\rightarrow$ 

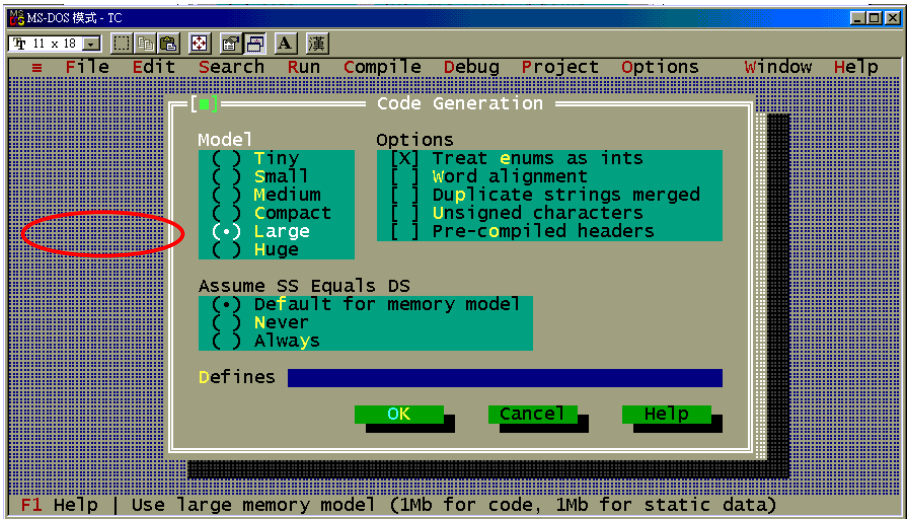

# <span id="page-12-0"></span>3.2 Using BC ++ 3.1

Step 1: Create a new project.

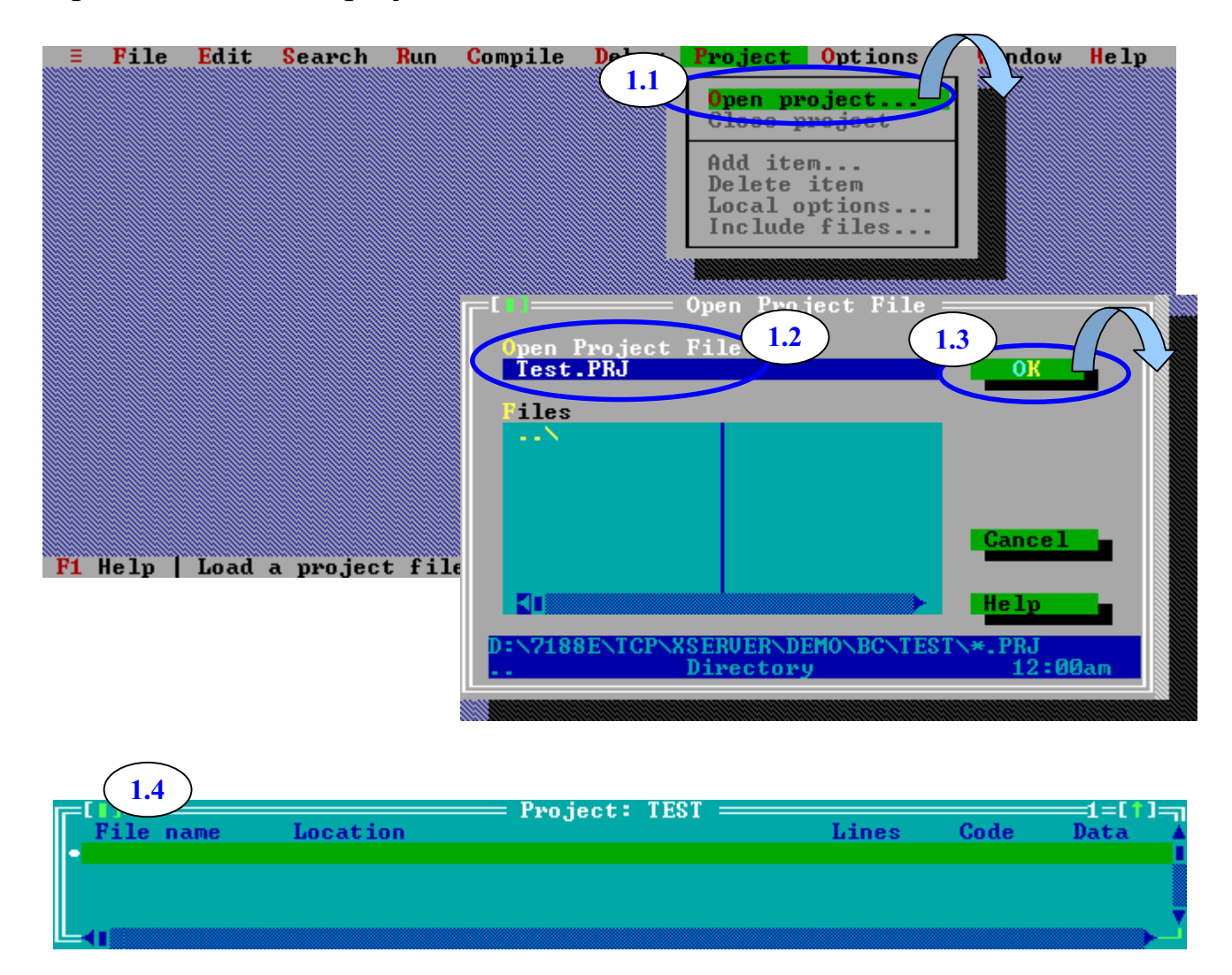

Step 2: Add all necessary files into the project.

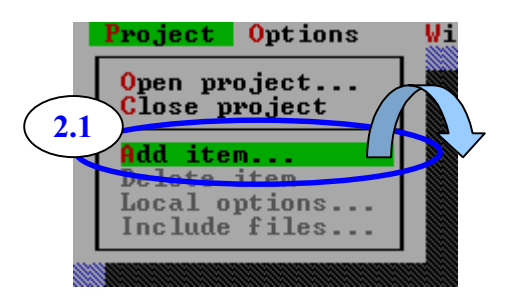

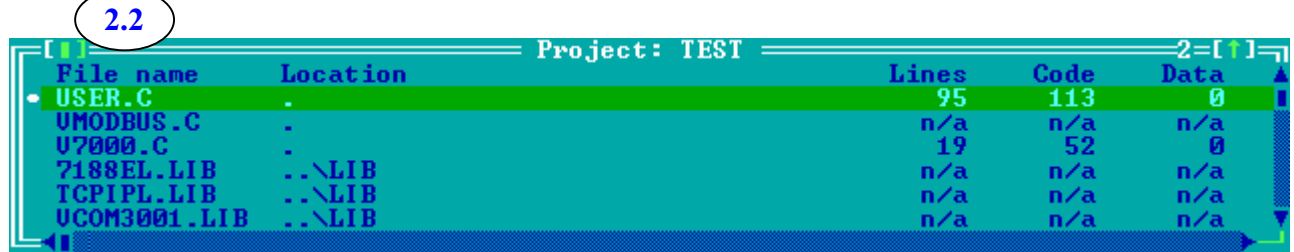

Step 3: Set Code generation options.

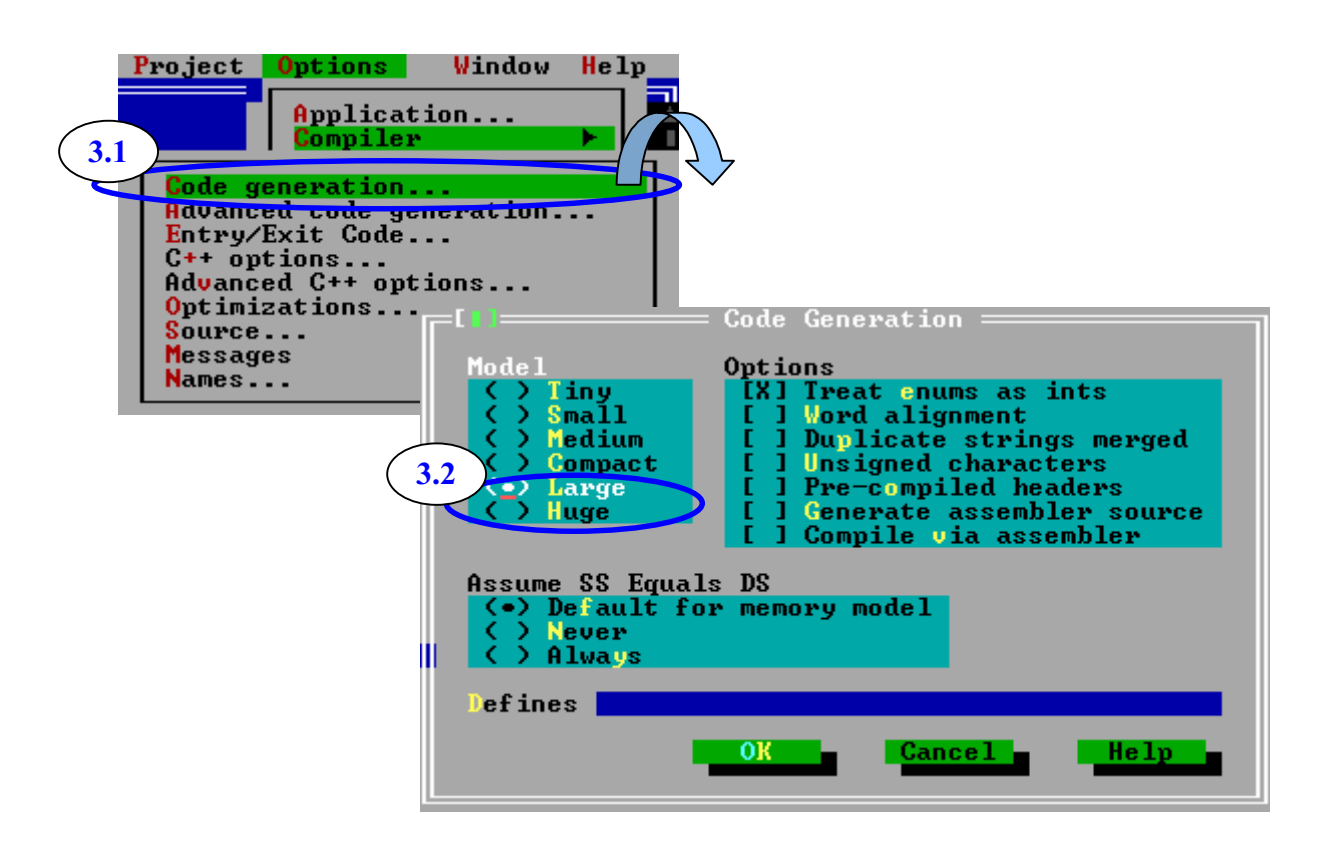

Step 4: Set Advanced code generation options.

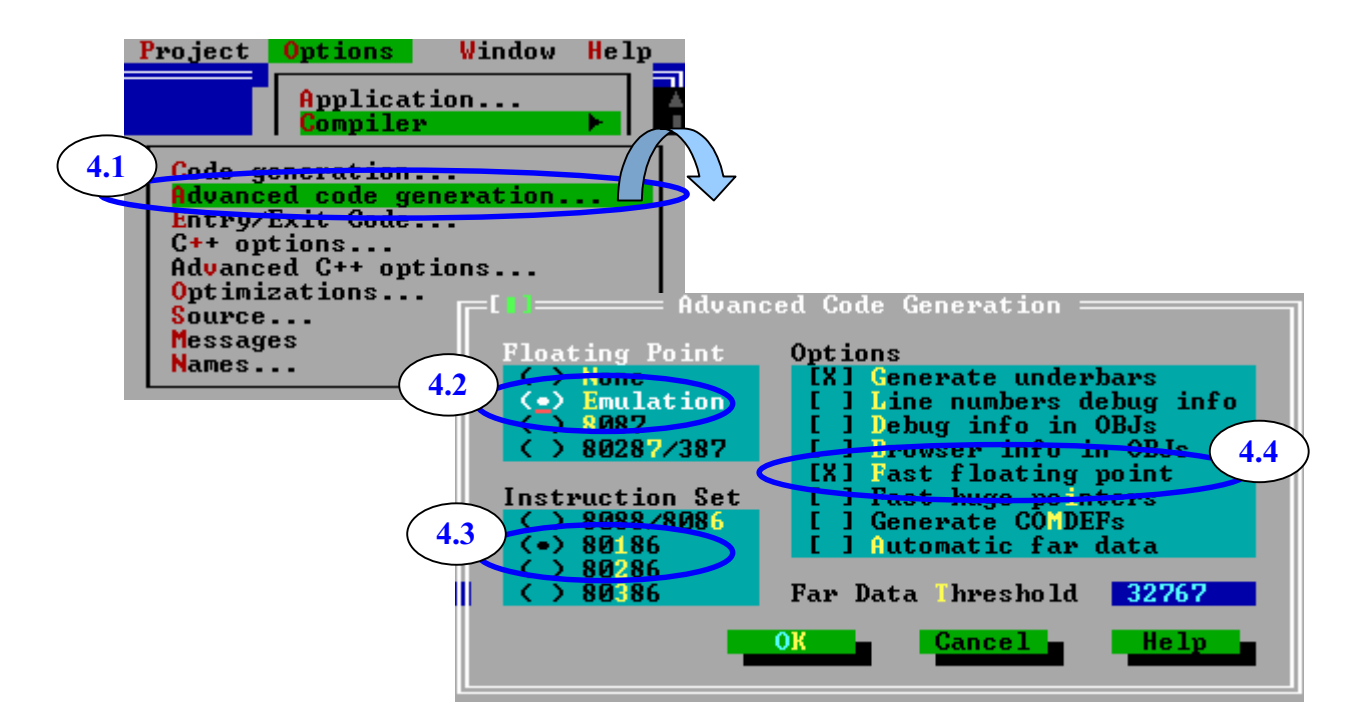

Step 5: Set Debugger options.

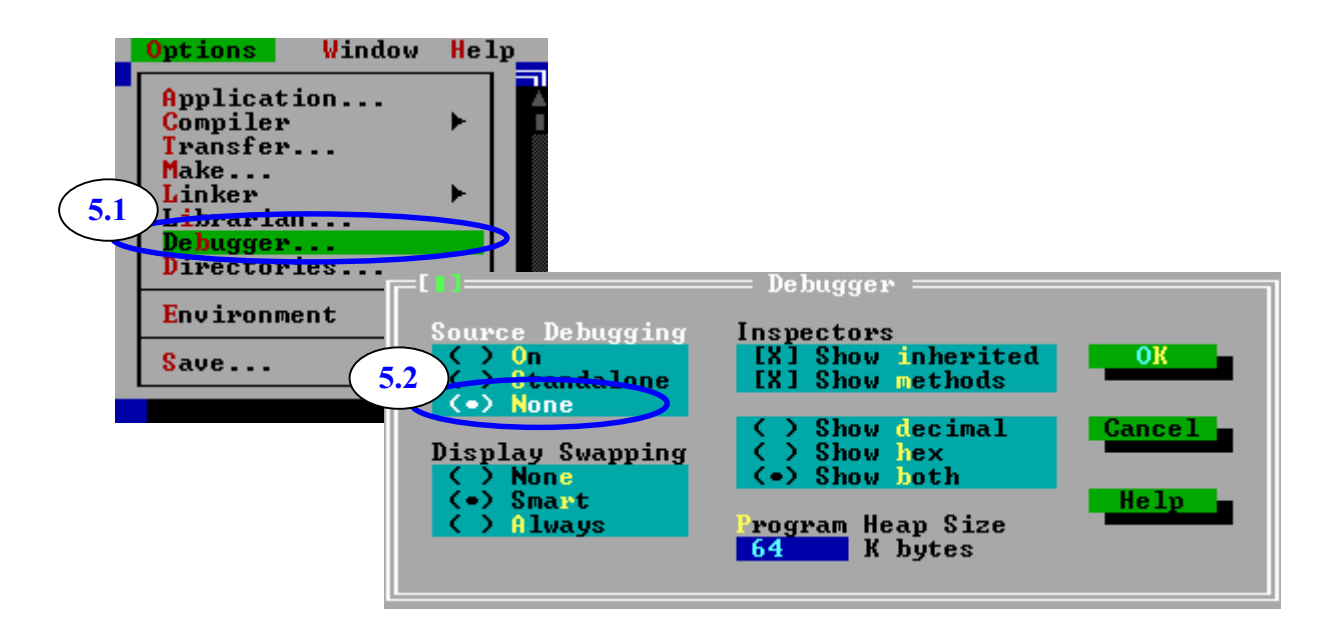

Step 6: Make the project.

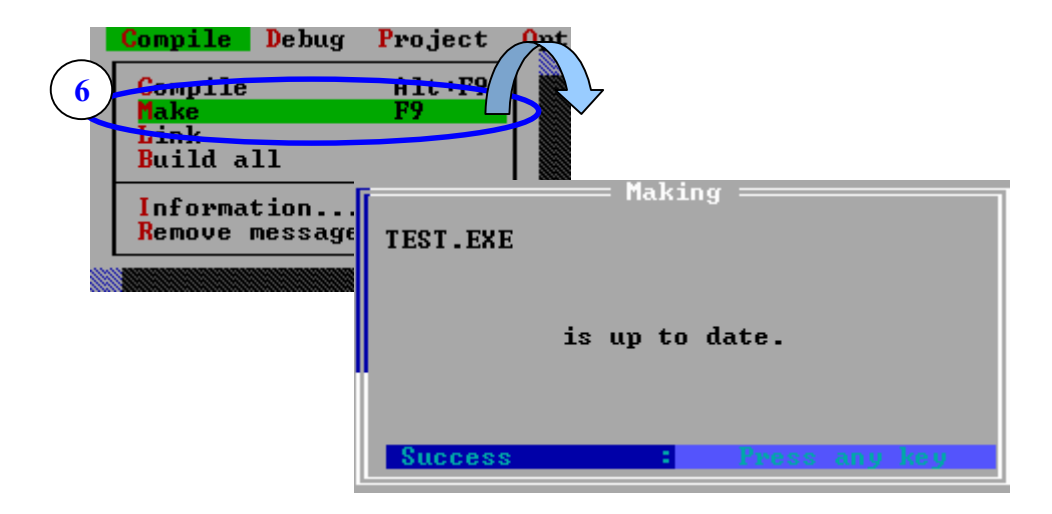

# <span id="page-16-0"></span>**4. TCP/IP Library function**

# **4.1 TCP/IP function**

## 4.1.1 Ninit

- **Description: Network initialization.**  $\bullet$
- **Syntax: int Ninit (void);**  $\bullet$
- **Return Value:**  $> 0$  : successful

```
• For example:
   main()\{if(|s7188e() == 0) /* I-7188E detect */
       \{Print("The Hardware is not I-7188E.\n\r");
           exit(1);}
       if(\text{Ninit}() < 0)
       Print("Network initialization error\n\r");
   \mathcal{E}
```
### <span id="page-17-0"></span>4.1.2 Portinit

- Description: Network interface initialization.
- **Syntax:** int Portinit ( char \*name );
- Input Parameter: \*: all network interfaces will be initialized.
- **Return Value:**  $>$  = 0: successful

```
• For example:
   main()\{if(1s8000() == 0) /* I-8000 detect */
       \{Print("The Hardware is not I-8000.\n\r");
           exit(1);\mathcal{E}if(Ninit() < 0)
           Print("Network initialization error\n\r");
       if(\text{Portinit}( "*") < 0)
           Print("Network initialization error\n\r");
   \}
```
#### <span id="page-18-0"></span>4.1.3 Nterm

- Description: Network shutdown.  $\bullet$
- **Syntax: int Nterm (void);** ●
- **Input Parameter: none**  $\bullet$
- Return Value: 0: Always return 0.  $\bullet$

```
• For example:
   main()\{if(|s7188e() == 0| /* I7188E detect */
       \{Print("The Hardware is not I-7188E.\n\r");
          exit(1);\}if(Ninit() < 0)
          Print("Network initialization error\n\r");
           \ddotsc\ddotscNterm();
   \}
```
#### <span id="page-19-0"></span>4.1.4 Portterm

Description: Shutdown network interface.

```
Syntax: int Portterm ( char *name );
```
- Input Parameter: \*: all network interfaces will be shutdown.
- **Return Value: >=0: Always return 0.**

```
For example:
 main()\{if(1s8000() == 0) /* I-8000 detect */
    \{Print("The Hardware is not I-8000.\n\r");
        exit(1);\}if(Ninit() < 0)
      Print("Network initialization error\n\r");
    if(Portinit("*") < 0)
    \{Print("Network initialization error\n\r");
        Portterm("*");
    }
 \}
```
#### <span id="page-20-0"></span>4.1.5 accept

- **Description:** Accepts a connection at a socket.
- **Syntax:** int accept (int s, struct sockaddr \*name, int \*namelen);

```
• Input Parameter:
   s: Socket ID.
   *name: The *name storage IP of client side.
  *namelen: The *namelen storage size of IP of client side
```
- Return Value: >=0: successful.  $-1$ : error.
- Reference: socket, bind, listen

```
• For example:
   main()\{int s1, s2, socksize;
      struct sockaddr in socka;
      socksize = sizeof(socka);
      memset(&socka, 0, sizeof(socka));
      socka.sin family = AF INET;
      s2 = accept( s1, (struct sockaddr *)&socka, &socksize );
      if(s2 < 0)
          Print("Error in accept. \n\r");
```
 $\}$ 

#### <span id="page-21-0"></span>4.1.6 bind

- **Description: Binds a socket.**
- Syntax: int bind(int s, struct sockaddr \*name, int \*namelen);
- Input Parameter: s: Socket ID. \*name: The \*name storage IP of client side. \*namelen: The \*namelen storage size of IP of client side
- Return Value: 0: successful.

 $-1$  error

● Reference: socket, listen, accept, closesocket

## • For example:

```
/* socket */
int s:
struct sockaddr in socka; /* Local port */
\ddotscmemset( &socka, 0, sizeof( socka ) ); /* set zero */
socka.sin family = AF INET;
socka.sin port = htons(2000); /* set socket port */
if(bined(s, (struct \, socket) \, 8 \, socked)) < 0)
  Print("Error in bind \n\r");
```
2001.07

#### <span id="page-22-0"></span>4.1.7 closesocket

- **Description: Closes a socket.**  $\bullet$
- Syntax: int closesocket( int s);
- Input Parameter: s: Socket ID.
- **Return Value:** 0: successful...  $-1$ : error.

## 4.1.8 connect

- Description: Initates a connection at a socket.  $\bullet$
- Syntax: int connect( int s, struct sockaddr \*name, int namelen);
- Input Parameter: s: Socket ID. name; structure that identifies the remote end of the connect. namelen: size of name.
- Return Value: 0: successful.

```
-1: error.
```
- Reference: closesocket
- For example:

if(connect(s, (struct sockaddr \*) & socka, size of(socka)) < 0) Print("Error connecting to remote server.\n\r");

#### <span id="page-23-0"></span>4.1.9 fcntlsocket

- **Description:** socket control flags.  $\bullet$
- **Syntax:** int fontlsocket( int s, int cmd, int arg);
- **Input Parameter:** s: Socket ID.
- · Return Value: 0: successful. .  $-1$  Frror

#### 4.1.10 gethostbyname

- Description: Returns the IP address which corresponds to a host name.
- Syntax: struct hostent \*gethostbyname( char \*name );
- Input Parameter: \*name: the name of the host.
- **Return Value:**  $0:$  error. !=0: successful.

#### <span id="page-24-0"></span>4.1.11 getsockname

- **Description:** Gets the local address information of a socket.  $\bullet$
- Syntax: int getsockname(int s, struct sockaddr \*name, int

\*namelen );

**Input Parameter:**  $\bullet$ s: socket ID. name: the name of the host. namelen: length of the name

- Return Value: -1: error. 0: successful.
- Reference: gethostbyname\_r

• For example:

int s:

```
s = socket( PF INET, SOCK DGRAM, 0);
```
il.

 $\ddotsc$ 

if( $getsocketname( s, (struct sockaddr *)&socka, &socksize ) < 0 )$ Print("Error in getsockname.\n\r");

#### <span id="page-25-0"></span>4.1.12 ioctlsocket

- Description: socket sets control parameters.  $\bullet$
- Syntax: int ioctlsocket( int s, int request, char \*arg );
- **Input Parameter:**  $\bullet$ s: socket ID. request: request type. arg: Optional argument.
- Return Value: 0: successful. D  $-1$ : error.

### <span id="page-26-0"></span>4.1.13 listen

- **Description:** Listens to connections.
- Syntax: int listen( int s, int backlog);
- **Input Parameter:**  $\bullet$ s: socket ID. backlog: Set the maximum number of connections.
- Return Value: 0: successful.  $-1$ : error.
- Reference: recv. recvfrom. recvmsq
- For example:  $int s$ :  $\sim$   $\sim$   $\sim$ if(**)** Print("Error calling listen.\n\r");

### 4.1.14 readsocket

- **Description:** receives data from a socket ID.
- Syntax: int readsocket(int s, char \*buf, int len);

```
• Input Parameter:
   s: socket ID.
   buf: received buffer.
   len: Maximum number.
```
- **Return Value:**  $>=0$ : successful.  $-1$ : error.
- Reference: recv, recvfrom, recvmsg

#### <span id="page-27-0"></span>4.1.15 recv

- **Description:** receives messages from a TCP connection.
- **Syntax:** int recv( int s, char \*buf, int len, int flags);

• Input Parameter: s: socket ID. buf: receive buffer. len: Maximum number. flags: Always 0.

- Return Value: >=0: successful  $-1$ : error.
- Reference: recv, recvfrom, recvmsg

```
• For example:
              \prime^* return code \prime\primeint rc:
   int s1, s2; \frac{1}{2} /* s1 is old socket, s2 is new socket */
   unsigned char buff[9]; /* read buffer */
   \ddotscs2 = accept( s1, (struct socket socladdr *)&socka, &socksize );
   rc = <b>recv</b> (s2, buff, 8, 0); /* set the receive maximum bytes are 8
                                  bytes */
   if(rc < 0)
       Print("Error receiving data. \n\r");
   else if rc == 8)
       Print("Success: read 8 byes.\n\r");
   else
       Print("Error: Did not retrieve 8 bytes.\n\r");
```
### <span id="page-28-0"></span>4.1.16 recyfrom

- **Description:** receives messags from a UDP connection.
- Syntax: int recvfrom(int s, char \*buf, int len, int flags, struct sockaddr \*from, int \*fromlen );

#### • Input Parameter:

s: socket ID. buf: receive buffer. len: Maximum number. flags: Always 0. from: The remote host to which the connection should be made. fromlen: Size of data structure.

**Return Value: >=0: successful.**  $-1$ : error.

Reference: recv. recvmsq

```
• For example:
```

```
\prime* s1 is old socket. s2 is new socket */
int s1, int s2;
                        \prime^* return code \prime\primeint rc:
unsigned char buff[64];
struct sockaddr_in socka; /* remote host address */
\ddotscsocka.sin port = htons(2000); /* set the local host port */
rc = <b>recvfrom</b> (s2, buff, 8, 0, (struct sockaddr *)&socka, &socksize );
if(rc < 0)
   Print("Error receiving data. \n\r");
else if rc == 8)
   Print("Success: read 8 byes.\n\r");
else
   Print("Error: Did not retrieve 8 bytes.\n\r");
```
### <span id="page-29-0"></span>4.1.17 recvmsg

- Description: receives data.  $\bullet$
- **Syntax:** int recvmsg( int s, msghdr \*msg, int flags);
- **Input Parameter:**  $\bullet$ s: socket ID. msg: received data should be stored. flags: Always 0.
- Return Value: >=0: successful.  $-1$ : error.
- Reference: recv, recvfrom

#### <span id="page-30-0"></span>4.1.18selectsocket

- **Description:** Waits for activity of a set of sockets.
- Syntax: int selectsocket(int nfds, fd set \*readfds, fd set \*writefds, fd set \*exceptfds, struct timeval \*timeout );

#### • Input Parameter:

nfds: socket ID. readfds: Socket ID which selectsocket() should return if data becomes available. writefds: Socket ID which selectsocket() should return if the socket can accept more data. exceptfds: Socket ID which selectsocket() should return if out-of-band data is available. timeout: set time out.

#### **Return Value:**

- >0: this number of sockets are ready.
	- 0: timeout occurred.
	- $-1$ : error.

#### • For example:

```
int s1 s2, s3;
int rc:
fd set socket set1, socket set2;
```

```
FD ZERO( &socket set1 );
FD ZERO( &socket set2 ):
FD SET(s1, &socket set1);
FD SET( s2, &socket set1 );
FD SET( s3, & socket set2 );
rc= selectsocket( 3, socket set1, socket set2, 0, NULL );
if(rc < 0)
```
Print("Error, no sockets ready.\n\r"); else

```
Print("%d sockets ready.\n\r",rc);
if(FD_ISSET(s1, &socket_set)
   Print("Socket 1 is ready to be read.\n\r");
else if(FD_ISSET(s2, &socket_set2)
   Print("Socket 2 is ready to be written.\n\r");
else if(FD_ISSET(s3, &socket_set3)
   Print("Socket 3 is ready to be read.\n\r");
else
```
Print("Error.\n\r");

#### <span id="page-32-0"></span>4.1.19send

- **Description:** sends a message by an established TCP connection.  $\bullet$
- **Syntax:** int send(int s, char \*buf, int len, int flags);  $\bullet$
- **Input Parameter:**  $\bullet$ s: socket ID. buf: data buffer. len: data of maximum number of bytes to be send.
- flags: Always 0.
- Return Value: >=0 : successful.  $-1$ : Error.
- Reference: sendto, sendmsg

```
• For example:
   unsigned char buff[128];
   int s1, s2;
   \mathbb{R}^2if(send(s2, buffer, sizeof(buff), 0) < 0))
      Print("Error sending data.\n\r");
```
### <span id="page-33-0"></span>4.1.20 sendmsg

- Description: sends a message which can be split between buffers.
- Syntax: int sendmsg(int s, msghdr \*msg, int flags);
- **Input Parameter:**  $\blacksquare$ s: socket ID. msg: data buffer.
- flags: Always 0.
- Return Value: >=0: successful.  $-1$ : error.
- Reference: send, sendto

## <span id="page-34-0"></span>4.1.21 sendto

- **Description:** sends a message on an established UDP connection.
- **Syntax:** int sendto( int s, char \*buf, int len, int flags, struct sockaddr \*to, int tolen);
- **Input Parameter:**  $\bullet$ s: socket ID. buf: data buffer. len: data of maximum number of bytes to be send. flags: Always 0. to: Specifies the remote host to which the message will be sent. tolen: Size of the to data structure.
- **Return Value:**  $>=0$ : successful.  $-1$ : Error.
- Reference: sendto, sendmsg
- For example: int s1, s2;  $\mathbb{R}^2$ if(sendto(s2, "HelloWorld", 10, 0, (struct sockaddr \*) sizeof(socka))  $< 0$ )

Print("Error sending data.\n\r");

#### <span id="page-35-0"></span>4.1.22 shutdown

- **Description:** shuts down part of a connection.  $\bullet$
- **Syntax:** int shutdown( int s, int how );
- Input Parameter:

s: socket ID.

how: 0 shutdown receive data path.

- 1 shutdown send data path, TCP sends FIN.
- 2 shutdown send and receive path.
- Return Value: 0: successful.
	- $-1$ : error.
- 
- Reference: closesocket

### <span id="page-36-0"></span>4.1.23 socket

- **Description:** creates a socket.
- **Syntax:** int socket(int domain, int type, int protocol);

```
• Input Parameter:
   domain: This should always be PF INET.
   type: (1). SOCKET STREAM stream socket is TCP/IP.
         (2). SOCKET DGRAM data gram socket is UDP/IP.
         (3). SOCKET RAW raw-protocol interface.
   protocol: Always 0.
  Return Value:
                   >=0: successful.
                    -1: error.
 Reference: closesocket
• For example:
   int s1, s2;
   if(|s7188e() == 0| /* 17188E detect */
   \{Print("The Hardware is not I-7188E.\n\r");
      exit(1):
   \mathcal{E}s1= socket( PF_INET, SOCKET_STREAM, 0);
   if(s1 < 0)
      Print("Error opening socket.\n\r");
```